# MLR: miscellaneous practical tools

#### Author: Nicholas G Reich, Jeff Goldsmith

#### *This material is part of the* statsTeachR *project*

*Made available under the Creative Commons Attribution-ShareAlike 3.0 Unported License: http://creativecommons.org/licenses/by-sa/3.0/deed.en US*

# Today's Lecture

#### A few miscellaneous but important building blocks for regression

- Advanced residual plots
- **Interaction models**
- **Transformations of predictors**

# Typical regression plot: fitted line

```
qplot(crowding, disease, geom=c("point", "smooth"),
      method="lm", data=data)
```
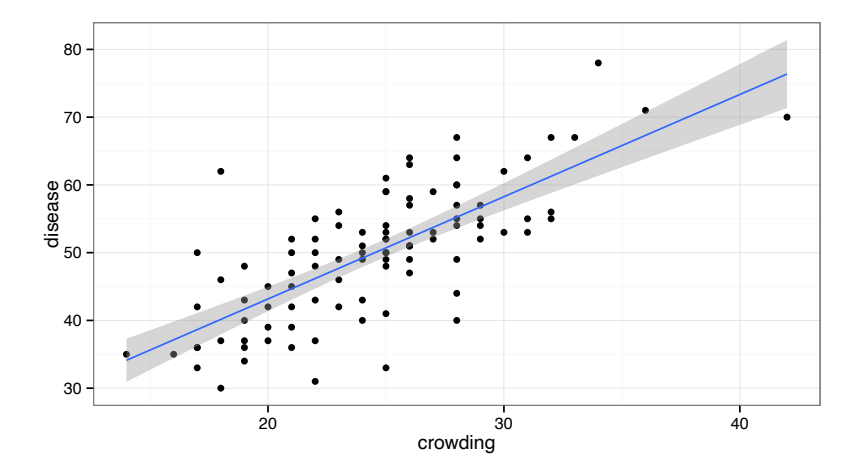

# Typical residual plot: fitted vs. residuals

slr1 <- lm(disease " crowding, data=data) plot(slr1, which=1)

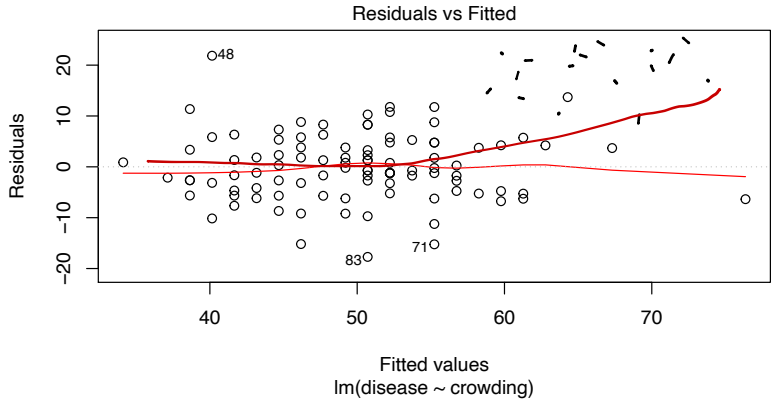

But this is more complicated with MLR: how do we visualize adjusted multivariable relationships?

### Predictor vs. residual plots

library(car) mlr1 <- lm(disease ~ crowding + education + airqual, data=data) residualPlots(mlr1, tests=FALSE)

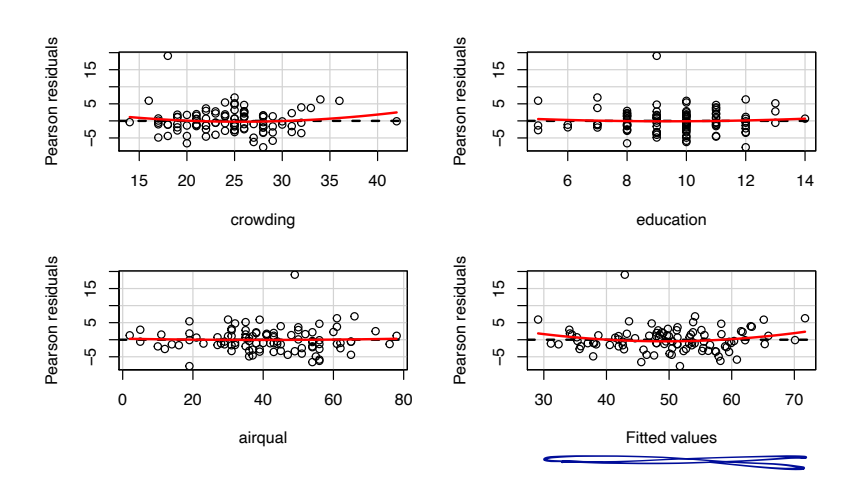

# Checking model structure: adjusted variable plots!

- **EXECUTE:** You can plot residuals against each of the predictors, or plot outcomes against predictors, BUT...
- $\blacksquare$  Keep in mind the MLR uses adjusted relationships; scatterplots don't show that adjustment!

Adjusted variable plots (partial regression plots, added variable plots) can be useful.

# Adjusted (or added) variable plots

- ! Regress *y* on everything but *x<sup>j</sup>* ; take residuals *ry|*−*xj*
- Regress *x<sub>j</sub>* on everything but *x<sub>j</sub>*; take residuals  $r_{x_i|-x_i}$
- ! Regress *ry|*−*xj* on *rxj|*−*xj* ; slope of this line will match β*<sup>j</sup>* in the full MLR
- ! Plot of *ry|*−*xj* against *rxj|*−*xj* shows the "adjusted" relationship
- **This figure can be used to diagnose violations of linearity in** MLR models.

$$
\begin{array}{c}\n\begin{array}{c}\nG\\
y|x_j\n\end{array}\n\end{array}\n\qquad\n\begin{array}{c}\nG\\
\hline\n\begin{array}{c}\nG\\
\hline\n\begin{array}{c}\nG\\
\hline\n\end{array}\n\end{array}
$$

noty

# AV plots

library(visreg) avPlot(mlr1, variable="airqual")

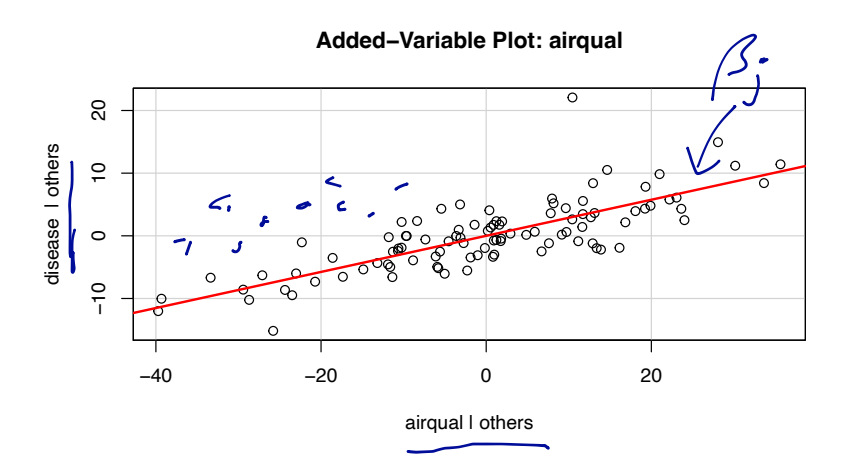

# What is interaction?

#### Definition of interaction

Interaction occurs when the relationship between two variables depends on the value of a third variable.

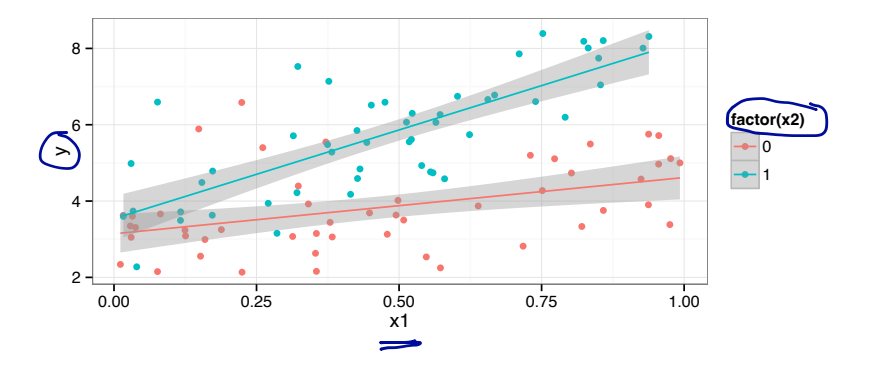

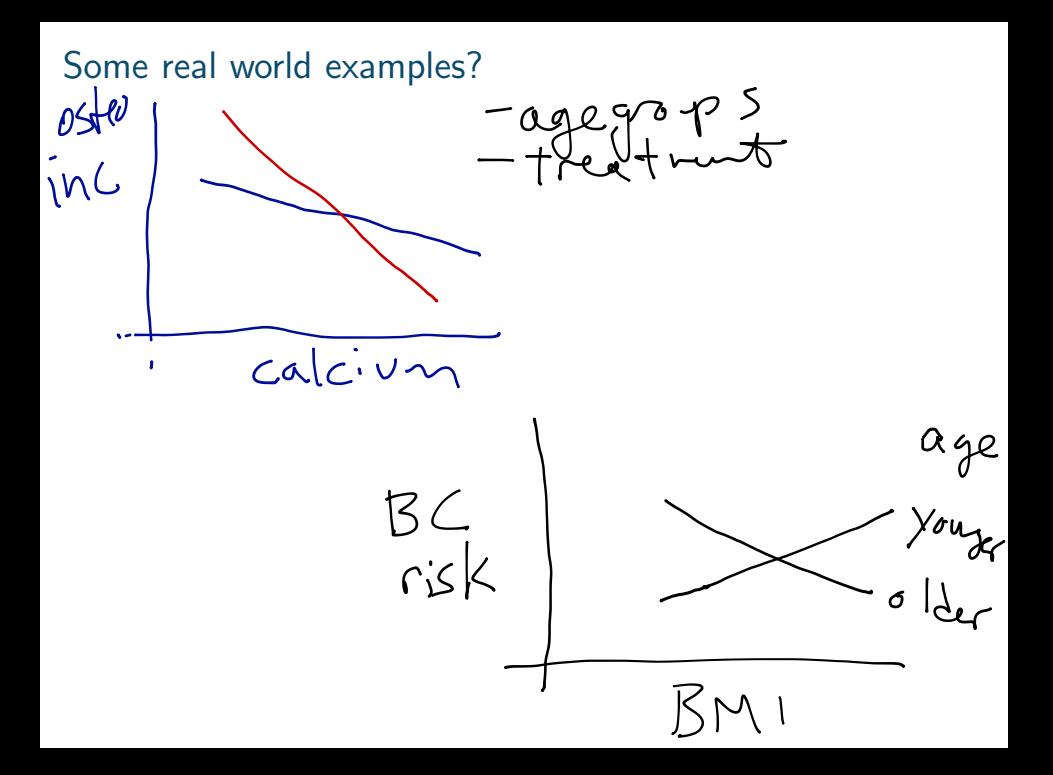

# How to include interaction in a MLR

Model A:  $y_i = \beta_0 + \beta_1 x_{i1} + \beta_2 x_{i2} + \epsilon_i$ Model B:  $y_i = \beta_0 + \beta_1 x_{i1} + \beta_2 x_{i2} + \beta_3 x_{i1} \cdot x_{i2} + \epsilon_i$ 

Key points

- $\blacksquare$  "easily" conceptualized with 1 continuous, 1 categorical variable
- $\blacksquare$  models possible with other variable combinations, but interpretation/visualization harder
- $\blacksquare$  two variable interactions are considered "first-order" interactions (often used to define a class of models)
- **Example 1 still a linear model, but no longer a strictly additive model**

#### How to interpret an interaction model

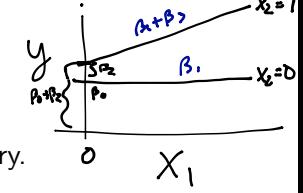

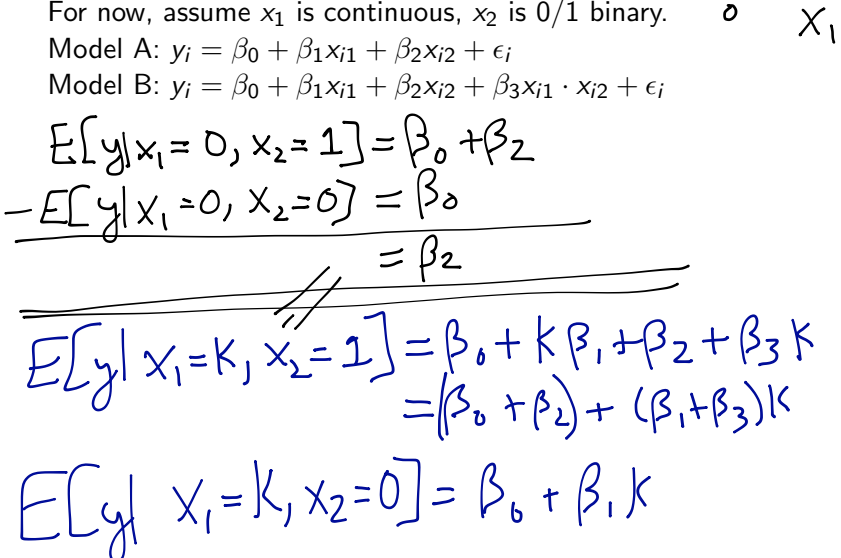

### How to interpret an interaction model

For now, assume  $x_1$  is continuous,  $x_2$  is  $0/1$  binary. Model A:  $v_i = \beta_0 + \beta_1 x_{i1} + \beta_2 x_{i2} + \epsilon_i$ Model B:  $y_i = \beta_0 + \beta_1 x_{i1} + \beta_2 x_{i2} + \beta_3 x_{i1} \cdot x_{i2} + \epsilon_i$ 

 $\beta_3$  is the change in the slope of the line that describes the relationship of *y*  $\sim$  *x*<sub>1</sub> comparing the groups defined by *x*<sub>2</sub> = 0 and  $x_2 = 1$ .  $\beta_1 + \beta_3$  is the expected change in *y* for a one-unit increase in  $x_1$  in the group  $x_2 = 1$ .  $\beta_0 + \beta_2$  is the expected value of *y* in the group  $x_2 = 1$  when  $x_1 = 0$ .

 $fev_i = \beta_0 + \beta_1 age_i + \beta_2 ht_i + \beta_3 sex_i + \beta_4 smoke_i + \beta_5 ht \cdot smoke_i + \epsilon_i$ 

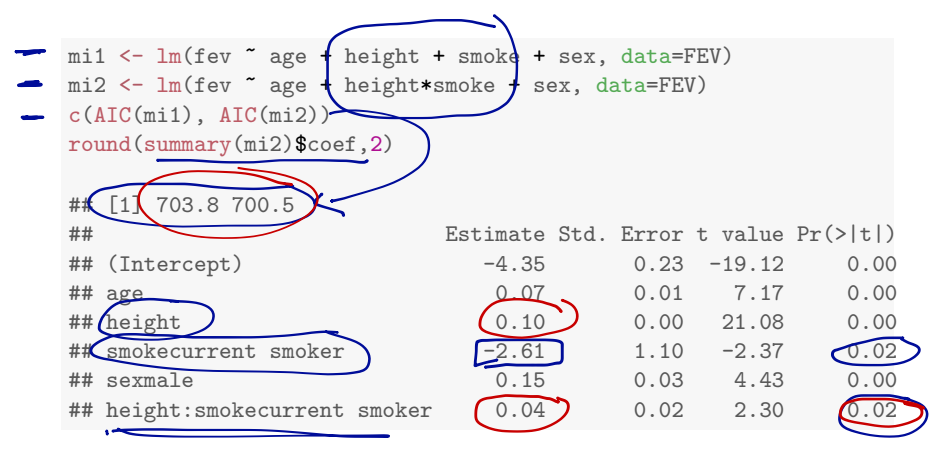

For current smokers, the relationship between height and FEV is stronger than in non-current smokers. In non-current smokers, we observe that a one-unit increase in height is associated with a 0.10 increase in expected FEV. In current smokers, this changes to a 0.14 increase in expected FEV.

```
qplot(height, fev, data=FEV, color=smoke,
      geom=c("point", "smooth"), method="lm")
```
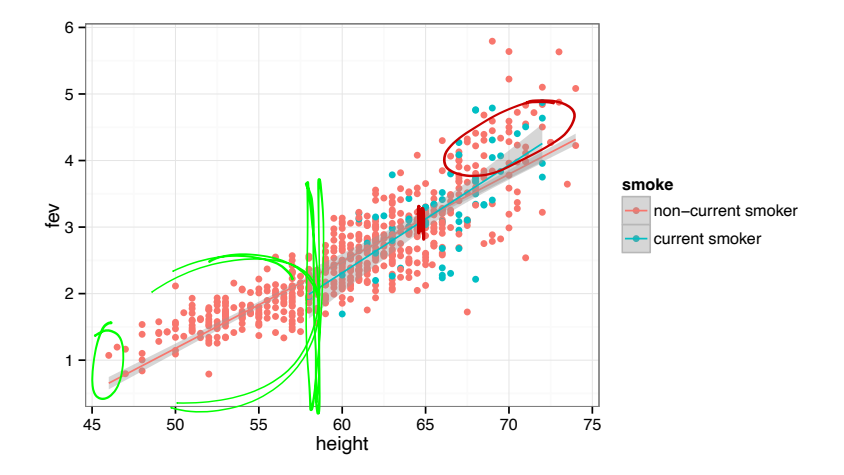

The visreg package plots not the data but the partial residuals (a.k.a. the adjusted variable) plot.

visreg(mi2, "height", by="smoke")

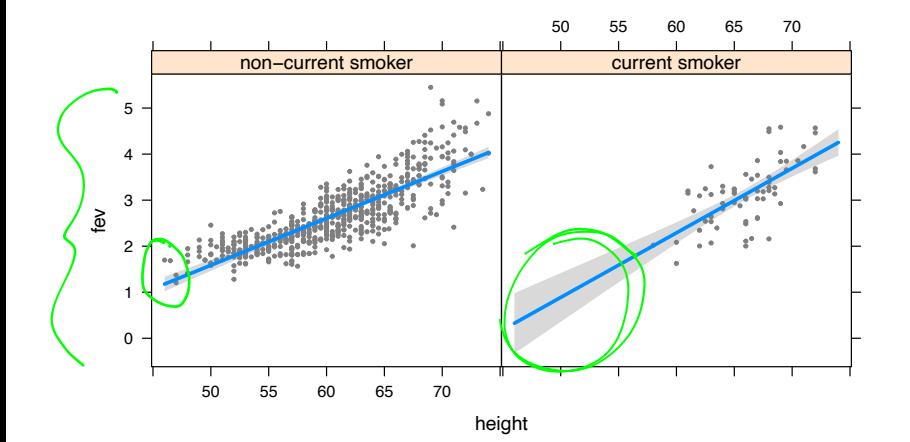

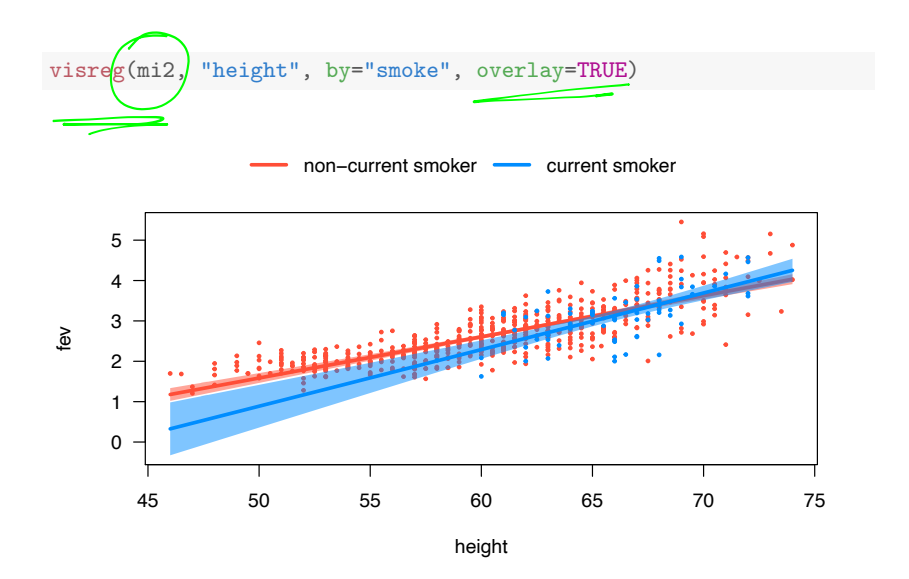

# Overview of variable transformations

#### The problems

- Non-linearity between *X* and *Y* → transform *X*
- **E** Skewed distribution of  $Xs/p$ oints with high leverage  $\longrightarrow$ transform *X*
- Non-constant variance  $\longrightarrow$  transform Y

# Transforming your *X* variables

Transforming predictor variables can help with constant-variance non-linear relationships.

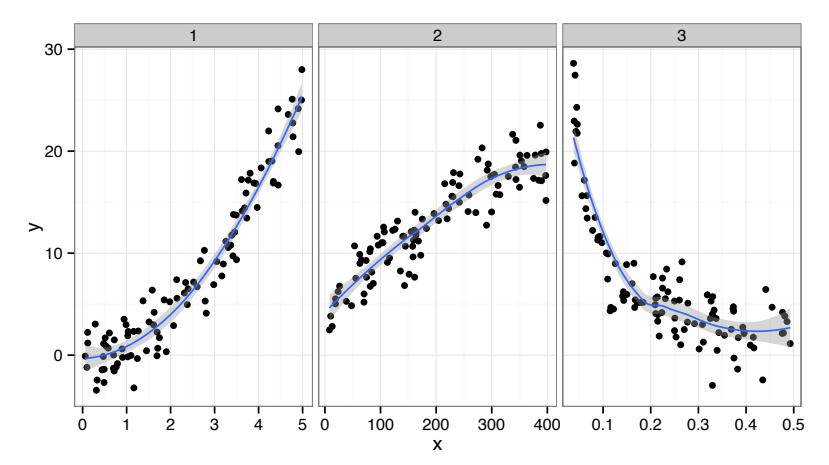

# Transforming your *X* variables

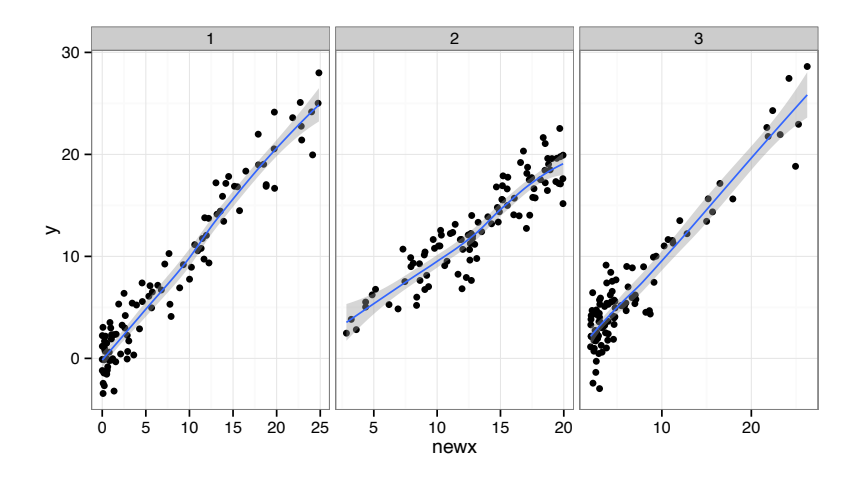

# β interpretations with transformed *X*s

Transforming predictor variables can help with non-linearities, but can make coefficient interpretations hard.

#### Possible solutions

- **I** Interpret  $\beta$ s qualitatively across a region of interest: "We found strong evidence for a inverse association, where values of *Y* decreased inversely proportional to *X* across the observed range (*a, b*).
- $\blacksquare$  Occasionally, a "one unit change in X" can be meaningful: e.g. log*<sup>a</sup> X*. A one unit change in log*<sup>a</sup> X* indicates a *a*-fold increase in *X*.

β interpretations with transformed *X*s

Transforming predictor variables can help with non-linearities, but can make coefficient interpretations hard.

# Transforming *Y* s for non-constant variance

What to do ...

- **In** Nothing; just use least squares and bootstrap
- **Use weighted LS, GLS (Methods 3?)**
- **Use a variance stabilizing transformation**
- **E** Consider a generalized linear model (more soon)

Outcome is raised to the  $\lambda$  power:

$$
y_i^{\lambda} = \beta_0 + \beta_1 x_{i1} + \beta_2 x_{i2} + \epsilon_i
$$

- **E** Estimate  $\lambda$ , a new parameter, by maximum likelihood.
- Some well-known choices of  $\lambda$ : 2, -1, 1/2
- $\blacksquare$  By definition, when  $\lambda = 0$ , we specify  $y_i^{\lambda} = \log_e y_i$

# Wrap-up

#### New instruments for your regression tool-kit

- $\blacksquare$  Interactions and data transformations are common extensions/additions to regression models in practice.
- **EXA** Both are simple to implement, challenging to interpret correctly!
- **E** But, you may not always need a interpretation, e.g. you might just want a good prediction.